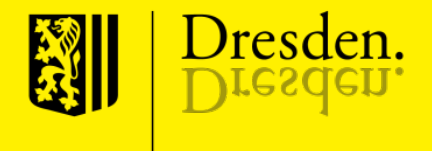

#### Sächsisches Wildmonitoring (SWM) Erweiterung um das ASP-Modul

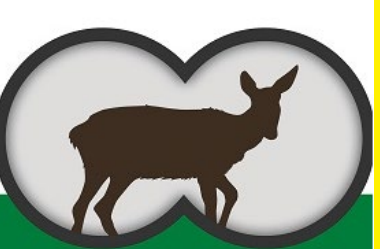

**Sächsisches** Wildmonitoring

#### Inhalt der Veranstaltung

- **Allgemeines**
- **Zugangsdaten**
- Anlegen der Strecke
- Erfassung ASP-Probe
- Mitteilung der ASP-Ergebnisse
- Reiter "Verwaltung"

- Genaue Verortung des Erlegungs- bzw. bei Fall- und Unfallwild des Fundortes mittels Handy-App an Ort und Stelle
- **Konkrete Zuordnung** der erfassten Daten zu bestimmtem **Jagdbezirk**
- Digitalisierte **Probenerfassung** und Bereitstellung eines **Probenbegleitscheines und Wildursprungsscheines**

- **Fehlerreduktion** übermittelter Probendaten durch Erfassung der Primärdaten ohne benötigtes Abschreiben, Digitalisierung, Änderungsfunktionen und einscannbare QR-Codes der Wildtieridentifikationsmarke (Wild-ID) und Probenröhrchen (Barcode).
	- **Instanzenübergreifende Verknüpfung** einer individuellen **Wild-ID** mit den genommenen Schwarzwildproben und den durch die LUA ermittelten Untersuchungsergebnissen

- **Umgehung** einer **mehrfachen Datenerfassung** durch Jägerschaft, LUA und Veterinäramt (VLÜA)
- **Zentralisierte Zusammenfassung** aller notwendigen Informationen zu dem Tier inklusive der Eintragung weiterer Daten
- Datenerfassung zur Berechnung der **Aufwandsentschädigungen**
- Digitalisierung, Vereinfachung und Beschleunigung der **Befundübermittlung**

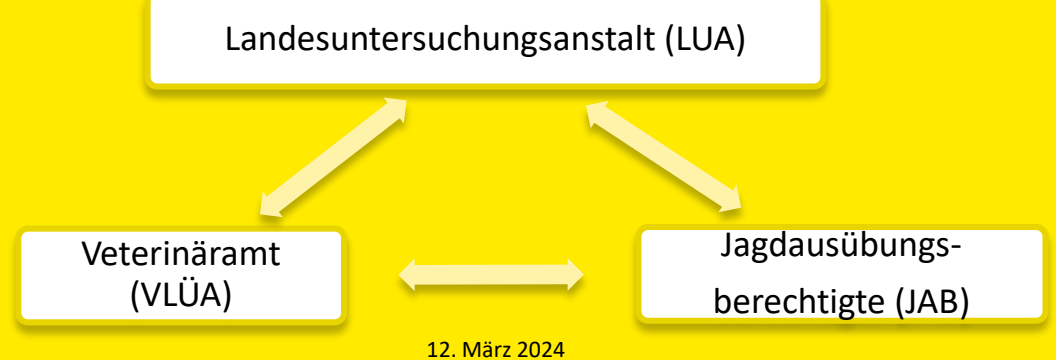

#### Ziel: Fehlerreduktion

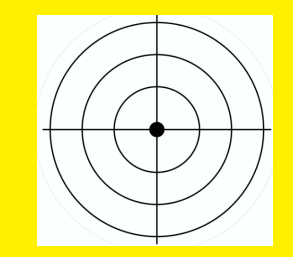

**Folgende Fehler, die durch einen händischen Dateneintrag der Jägerschaft entstehen können, sollen durch die Nutzung des SWM ausgeschlossen bzw. minimiert werden:**

## Fehlerquellen

- **Falsche Angabe einer WUS-Nummer** (Zahlendreher/Übertragungsfehler)
- Mehrfachverwendung einer WUS-Nummer
- Nicht plausible Angaben: z. B. Angabe "Auf Aneignung wird verzichtet" bei gleichzeitiger Abgabe einer Trichinenprobe
- Zahlendreher/Übertragungsfehler bei weiteren Angaben (beispielsweise Koordinaten)

#### Einführung der Wild-ID

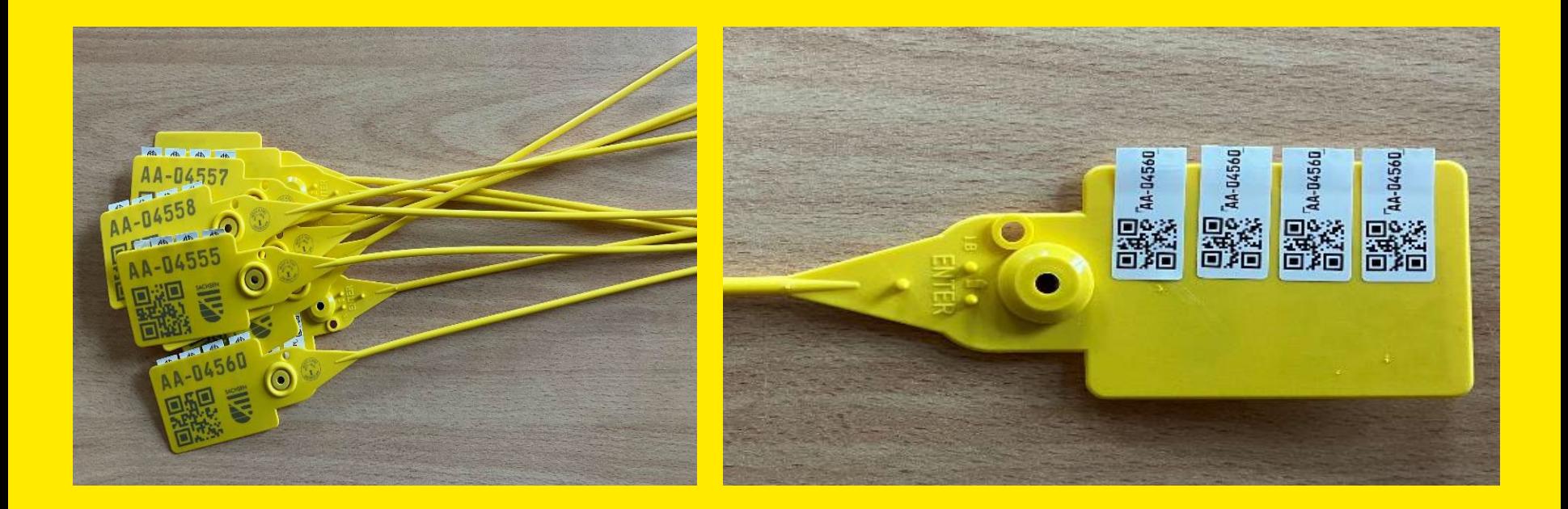

#### Verwendung der Klebeetiketten

- ein Klebeetikett wird auf den ASP-Probenbegleitschein aufgeklebt
- ein bis zwei Klebeetiketten werden zur Identifizierung auf die Trichinenprobe geklebt (z. B. auf Wildursprungsschein und Umverpackung der Probe)
- ein Klebeetikett kann auf die Umverpackung von Organproben geklebt werden, dient ansonsten als Reserve.

#### Beantragung von Zugangsdaten

- die Zugangsdaten können bei der unteren Jagdbehörde vom Revierinhaber/ Bezirksverantwortlichen beantragt werden
- **Login unter:**
- https://www.wildmonitoring.de/wildmonitoring
- der Inhaber der Zugangsdaten kann Onlinehelfer selbst anlegen

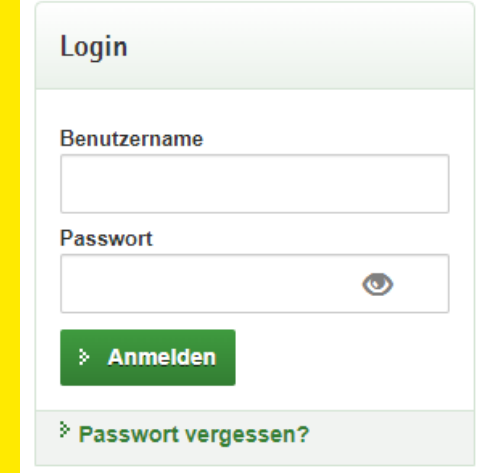

# Ablauf

- Login in der App (für Offline Nutzung der App-Anwendung ist zwingend eine Synchronisation erforderlich)
- Am Erlegungs-/Fundort wird dem Stück Schwarzwild eine Wild-ID zugeordnet
- Scan des QR-Codes mittels Handy

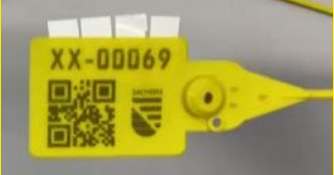

**Erfassung der Geokoordinaten mittels Handy am Erlegungsort** (Verwendung des Standortes oder Auswahl auf Karte)

## Ablauf

- **Erfassung der Wildschweindaten via Handy-App vor Ort**
- Abspeichern des Datensatzes nach Erfassung aller Pflichtfelder
- optionale Informationen können später noch vor Weiterleitung des Datensatzes an das VLÜA in der App oder dem Webportal ergänzt werden
- **Probenentnahme und eindeutige Zuordnung zur Wild-ID des** Tieres durch Scannen des Barcodes der Probenröhrchen oder durch Eingabe der Probenkennung in der Anwendung

# Ablauf

- **Absenden des vollständigen Datensatzes**
- Ausdruck des Probenbegleitscheins oder Nutzung eines vorab ausgedruckten Blankoscheines (personalisiert) und kleben eines Klebeetikettes der Wild-ID und der Blutproben-Barcode-Doublette auf denselben.
- **Einsenden der Probe(n) mit dazugehörigem** Probenbegleitschein an die LUA.

### Synchronisation der App-Anwendung

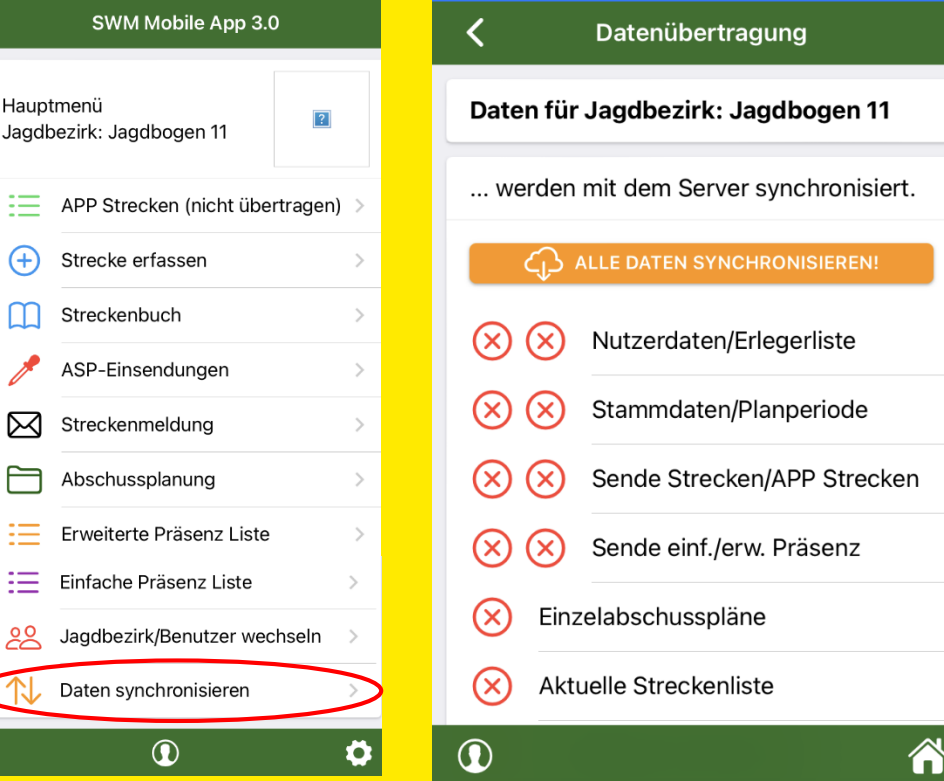

**Landeshauptstadt Dresden** Veterinär- und Lebensmittelüberwachungsamt

12. März 2024

## Anlegen einer Strecke in der **App**

- **Strecke erfassen anklicken**
- Eintragungen von Wildart, Datum, Streckenart, Geschlecht, Altersklasse
- Entscheidung bezüglich der Verwertung, Aufwandsentschädigung
- Scan der Wild-ID
- Ermittlung der Koordinaten

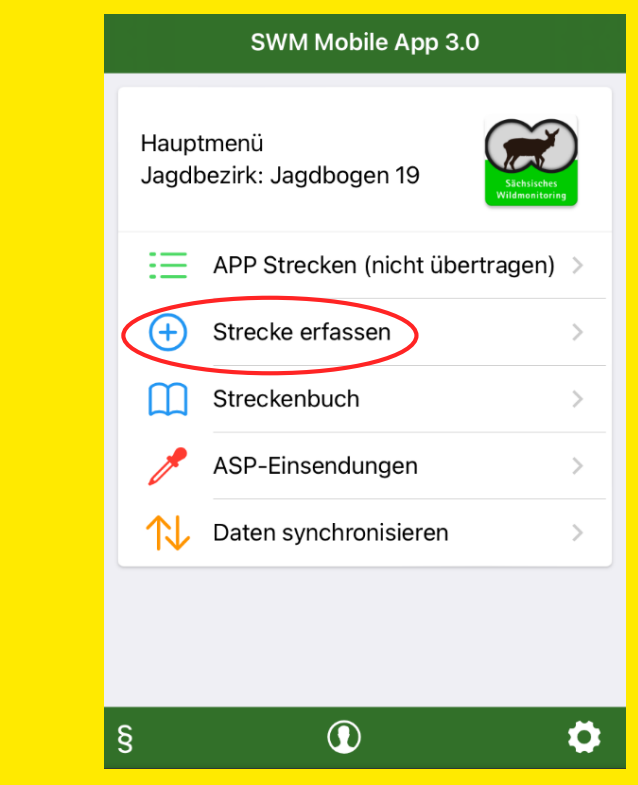

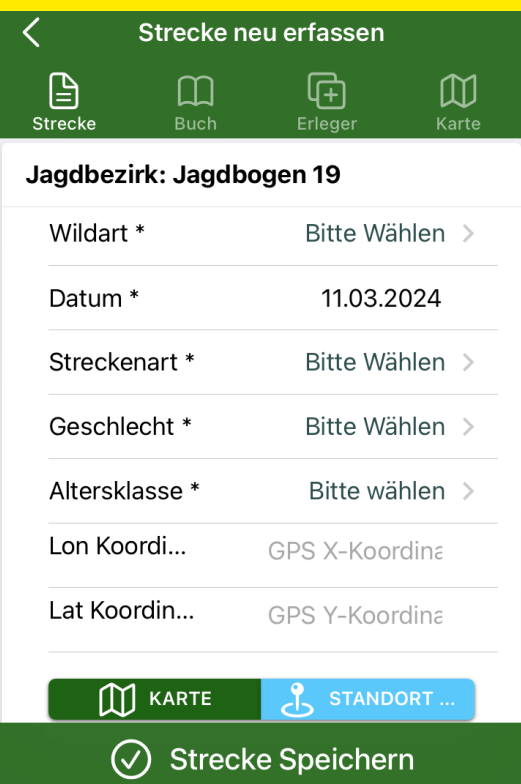

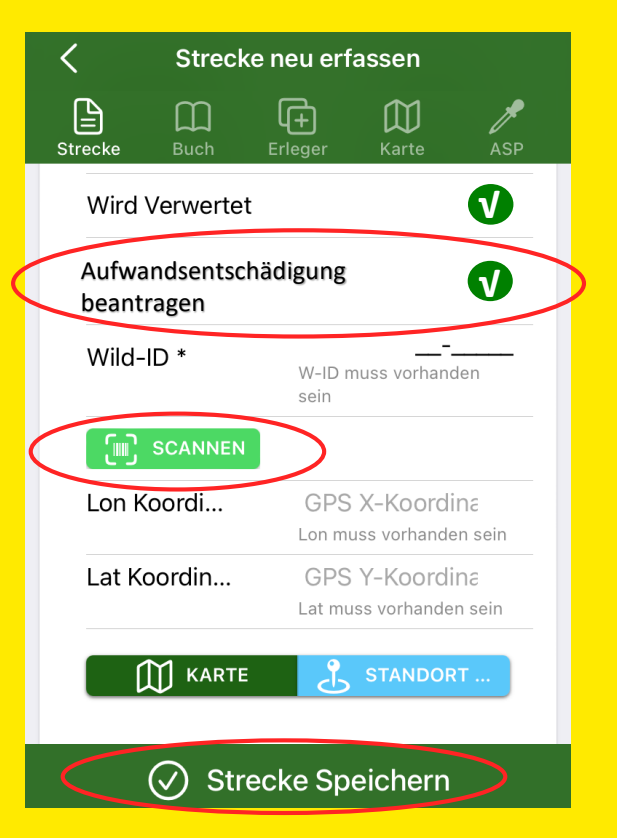

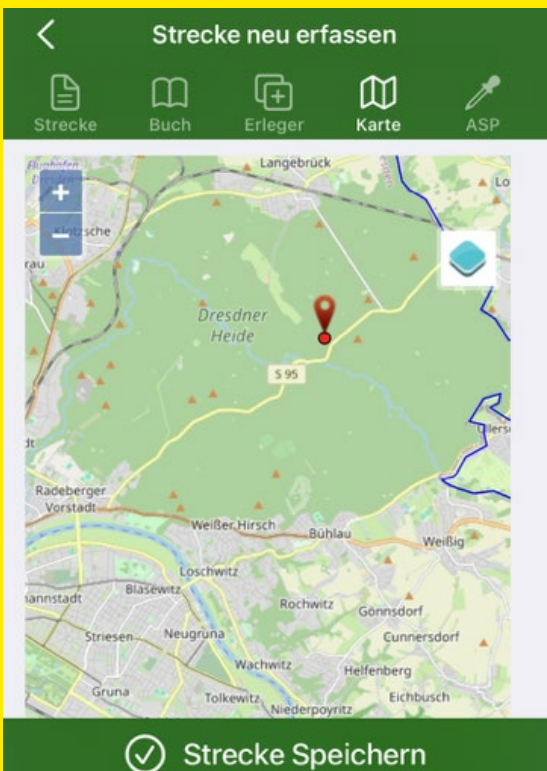

## Erfassung der ASP-Probe

 nach Bestätigung der Eingabe wird automatisch aufgefordert eine ASP-Einsendung zu erfassen

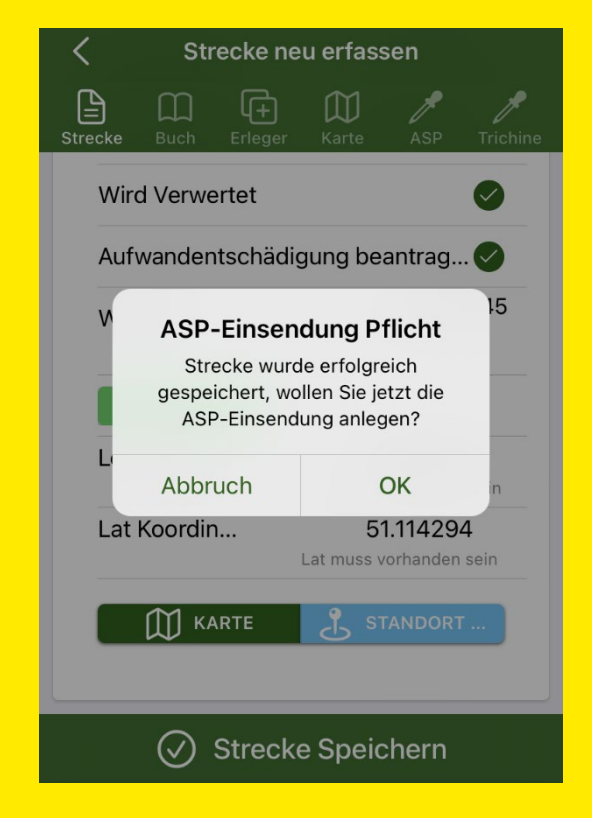

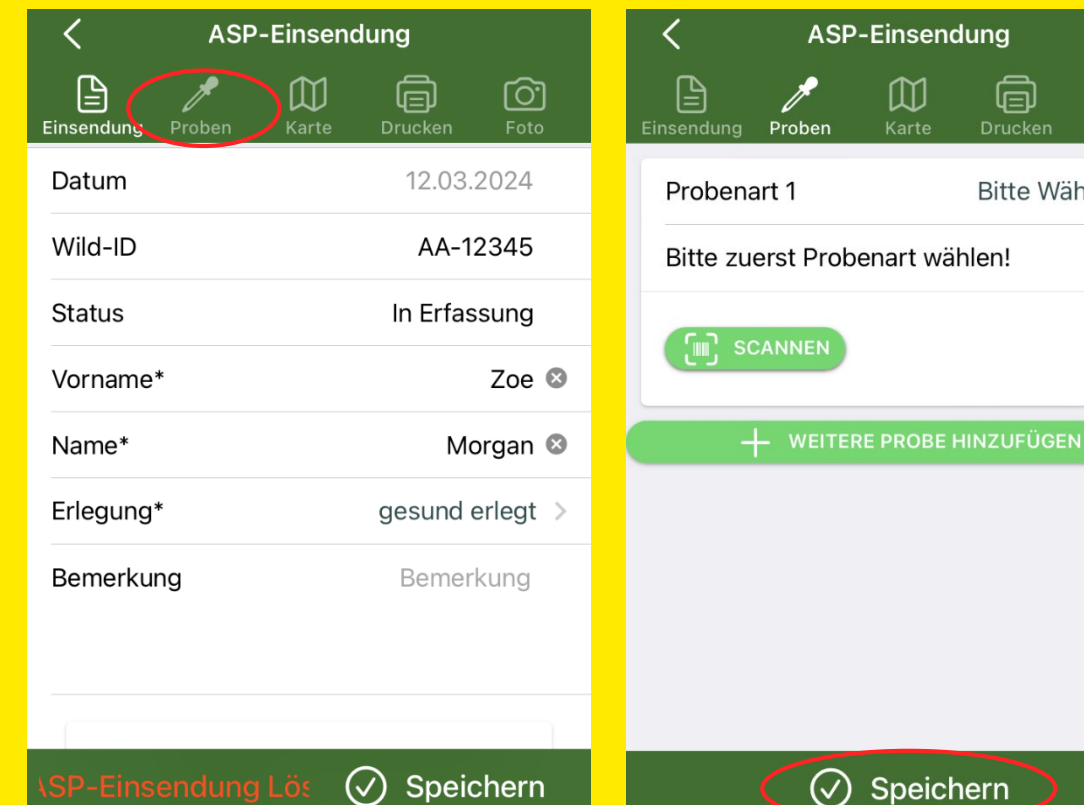

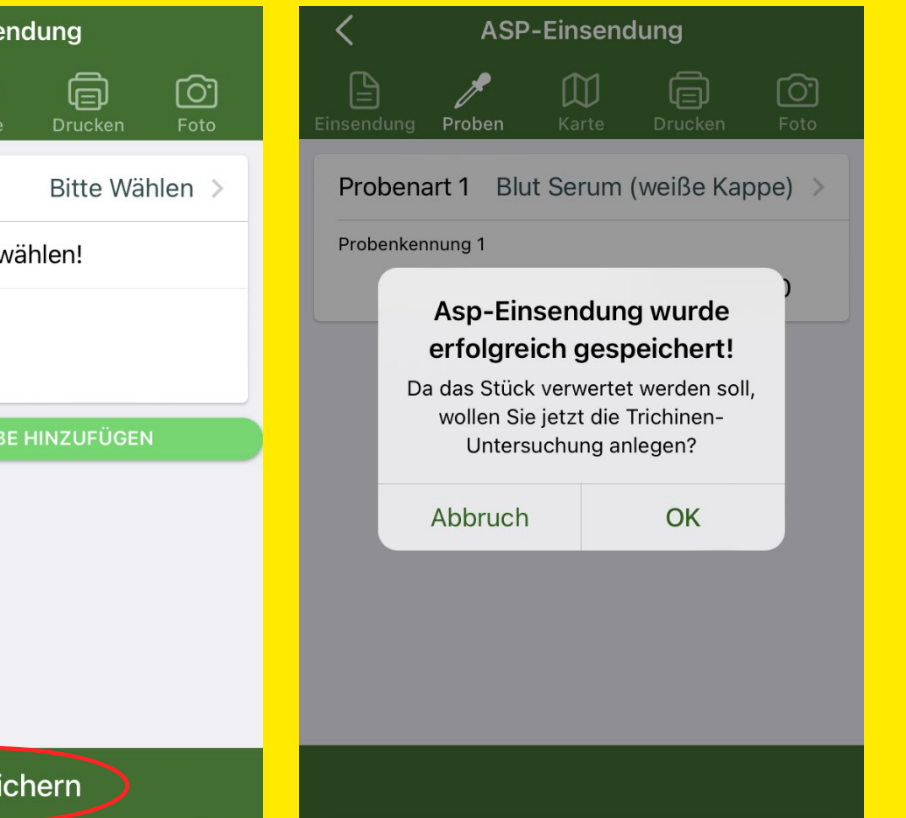

#### Anlegen einer Strecke im **Browser**

- unter Punkt Streckenerfassung Streckenbuch anklicken
- über das mit dem roten Pfeil markierte "+" können Sie ein neues Stück erfassen

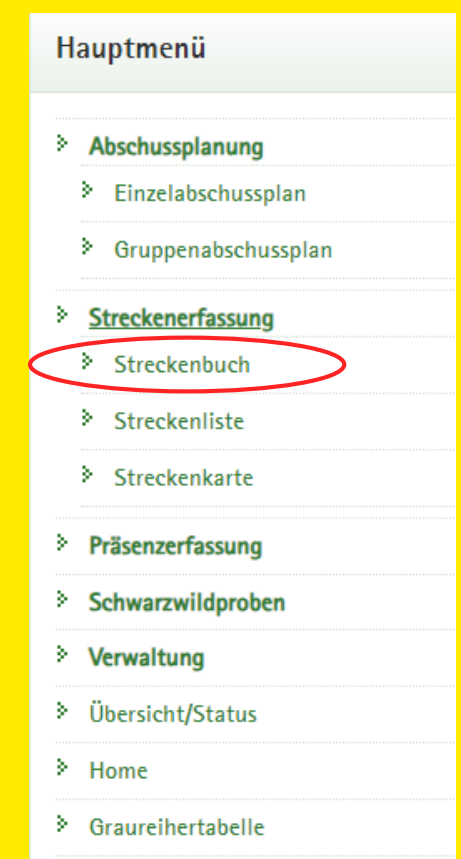

#### Streckenbuch

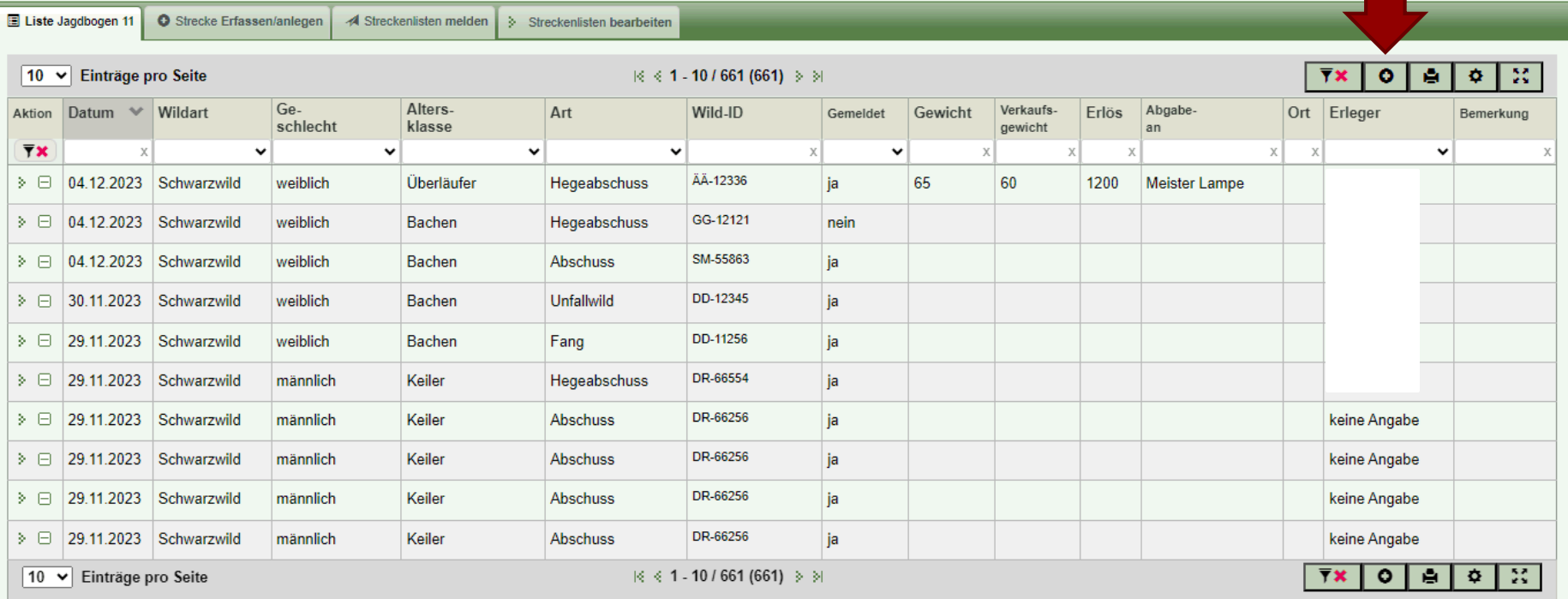

#### Streckenbuch

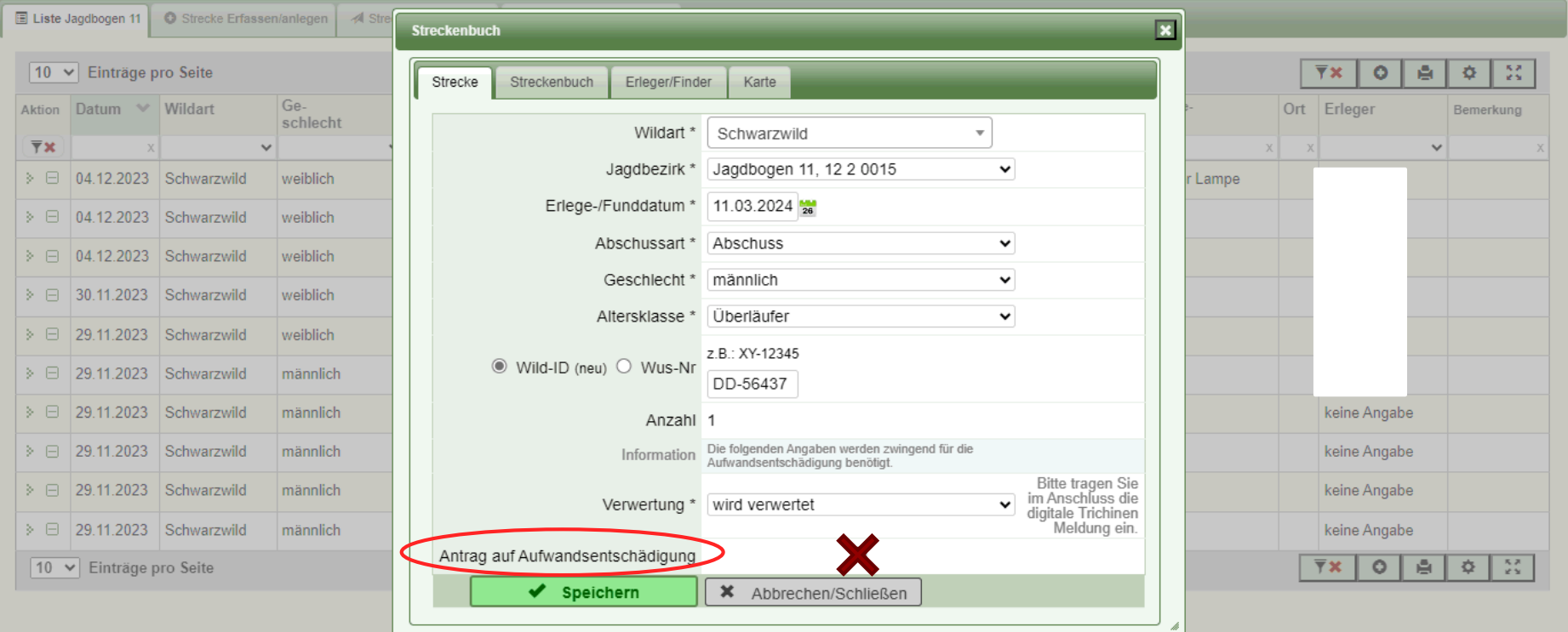

## Erfassung der ASP-Probe

- nach Speichern der Eingabe wird automatisch aufgefordert eine ASP-Einsendung zu erfassen
- Hinzufügen der ASP-Einsendung über grüne Schaltfläche "ASP-Einsendung bearbeiten"

#### Achtung: kein Kurierdienst in Dresden! Abgabe der Proben in der LUA!

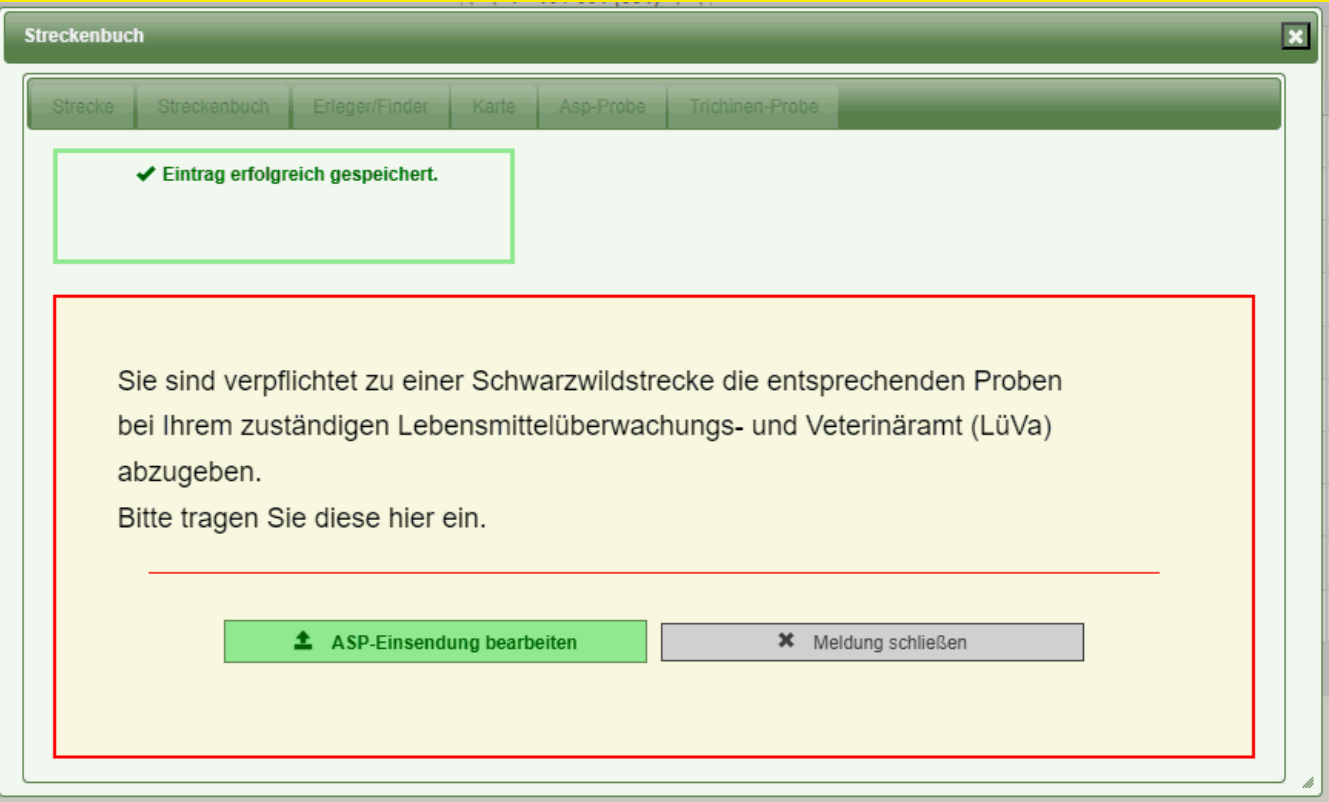

#### Erfassung der ASP-Probe

- Daten, die beim Anlegen der Strecke bereits erfasst wurden, werden hier automatisch eingetragen
- Name und Vorname wird automatisch eingetragen, als Grundlage wird der JAB, welcher als Hauptverantwortlicher im Revier hinterlegt ist, genommen
- **Ebes muss nur noch die Probenart mit dazugehöriger Kennung** (Barcode) erfasst werden

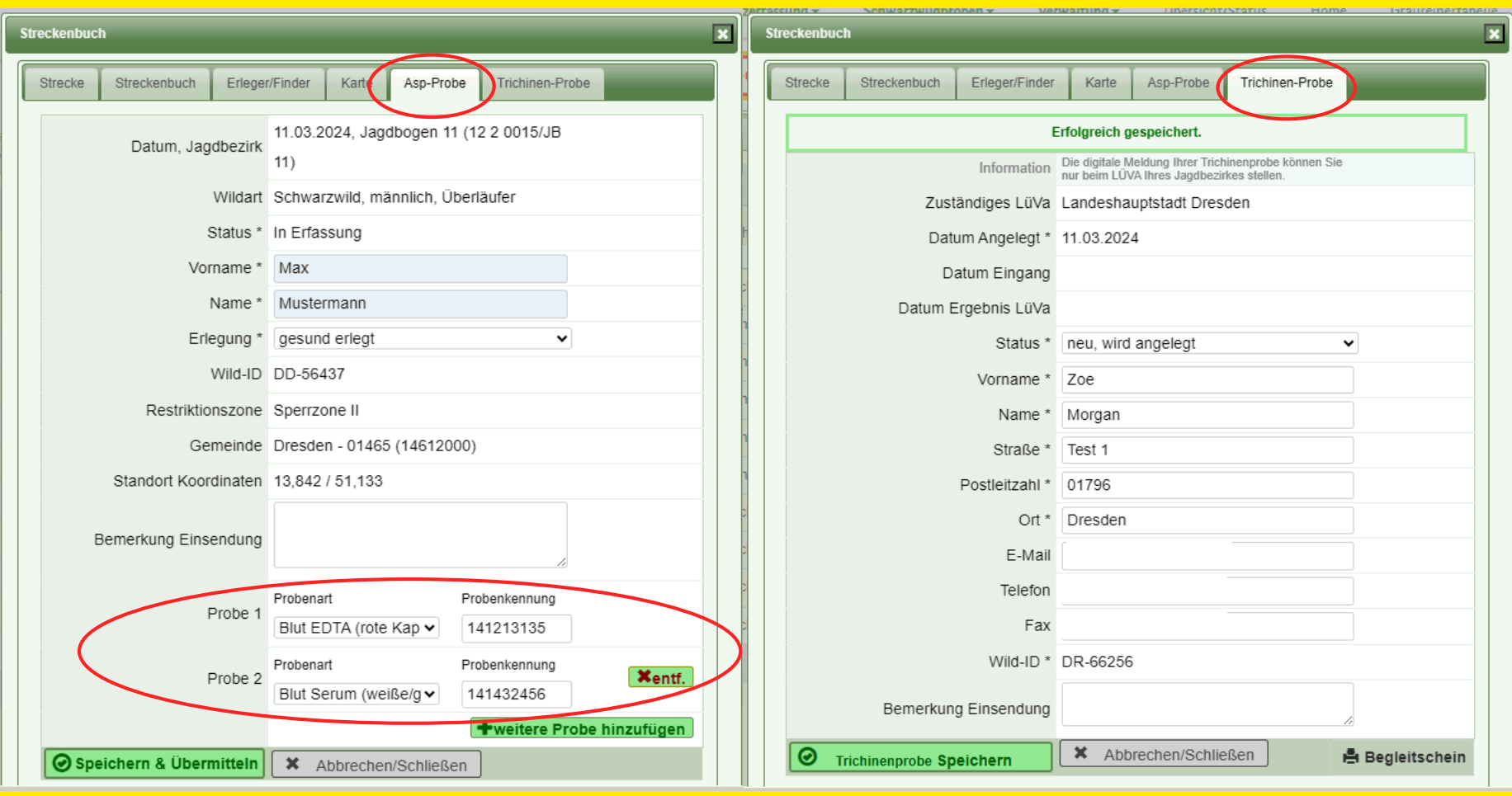

**Landeshauptstadt Dresden**

Veterinär- und Lebensmittelüberwachungsamt

12. März 2024

#### Erfassung der ASP-Probe

- nach der Erfassung den **Button "Speichern &** übermitteln" betätigen
- **E** es öffnet sich ein Fenster in welchem die Abgabe bestätigt werden muss mit dem Button "Jetzt Speichern und Übermitteln"

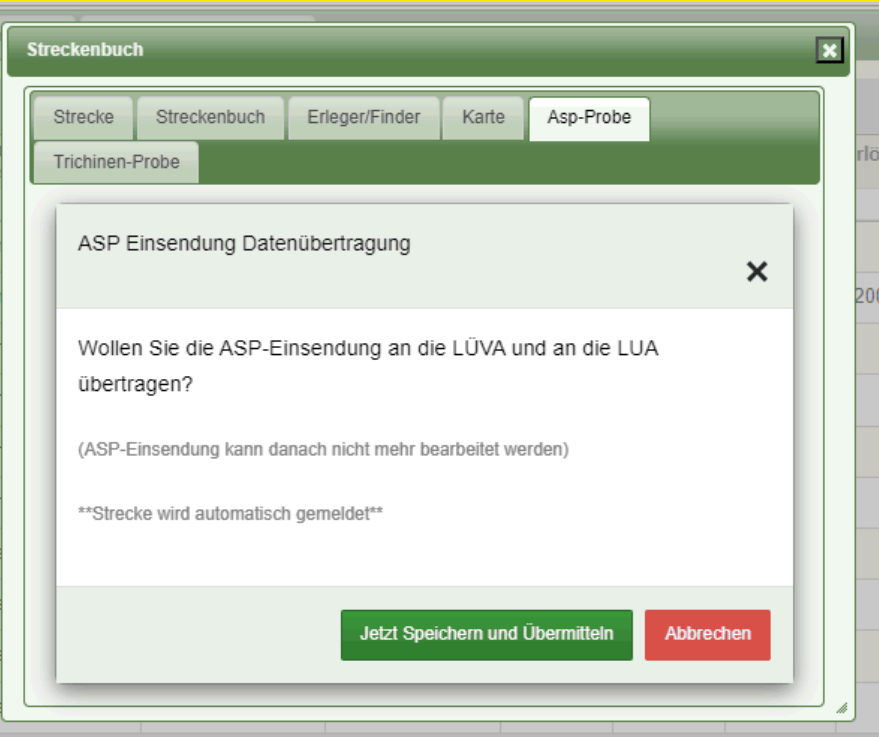

# Ansicht nach erfolgreicher Speicherung

- **Ubersicht der eingegebenen** Daten
- die Meldung "Erfolgreich gespeichert" muss zu sehen sein, denn sie signalisiert, dass die Probe an das VLÜA übertragen wurde
- **Druck des Probenbegleitscheins** möglich

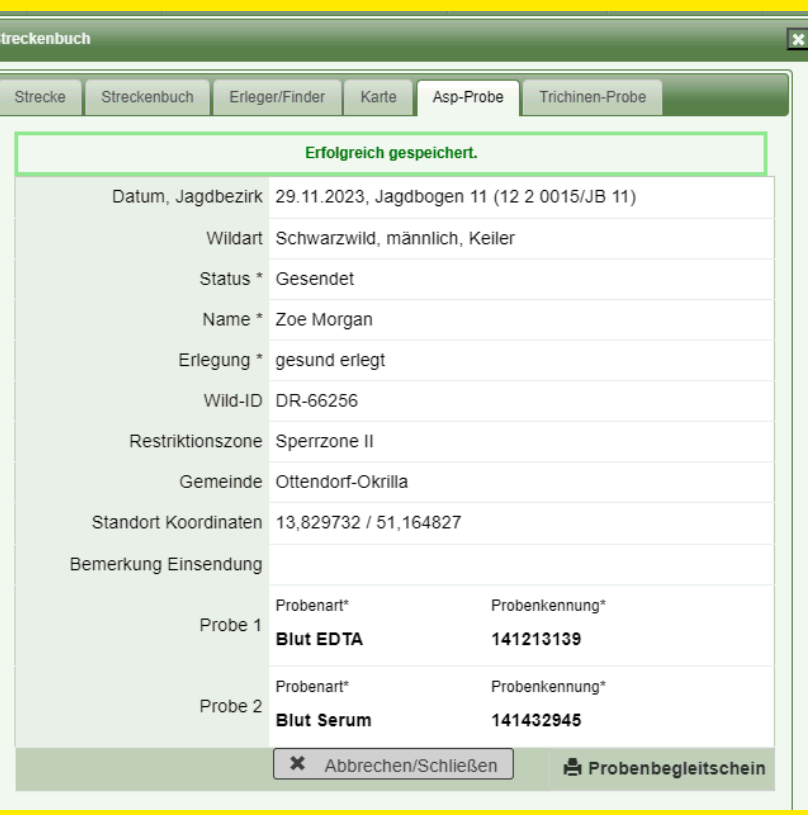

12. März 2024

#### **Probenbegleitschein**

- Aufkleber der Wild-ID Barcodes der Probenröhrchen **E** alle vorher erfassten Daten
	- sind mithilfe des QR-Codes auslesbar

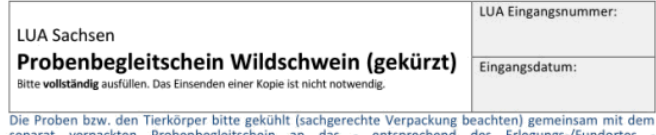

zuständige Lebensmittelüberwachungs- und Veterinäramt (LÜVA) geben.

Dieser verkürzte Probenschein ist nur in Verbindung mit der Nutzung der Wildmonitoring-APP (elektronische Datenübermittlung) gültig!

#### Angaben zum Wildschwein:

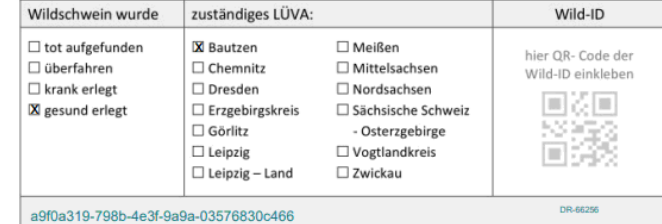

#### Probenkennzeichnung (Barcodedubletten kleben):

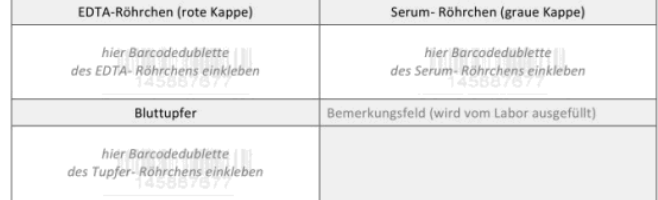

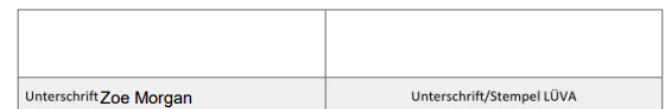

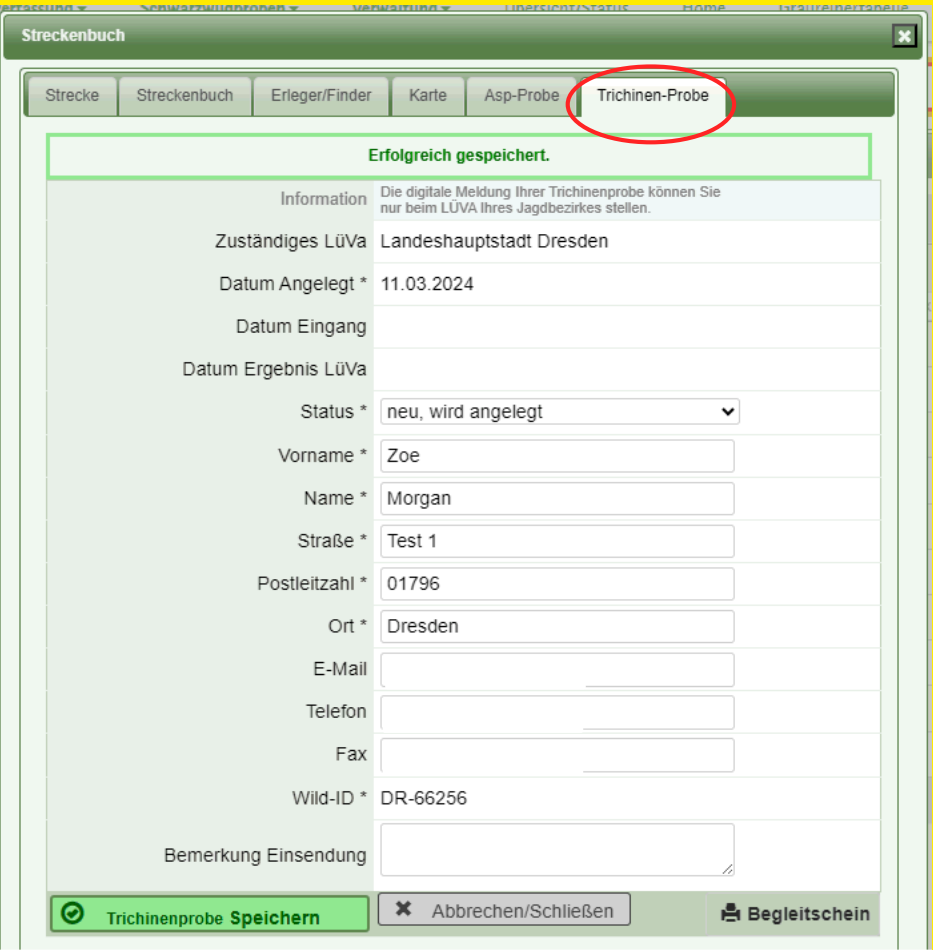

**Landeshauptstadt Dresden** Veterinär- und Lebensmittelüberwachungsamt

#### **Wildursprungsschein**

#### 3-fache Ausfertigung nötig (gemäß Tier-LMHV)

#### Wildursprungsschein

(gemäß § 2 b Abs. 2 Satz 2 und § 4 Abs. 3 Satz 2 TierLMHV)

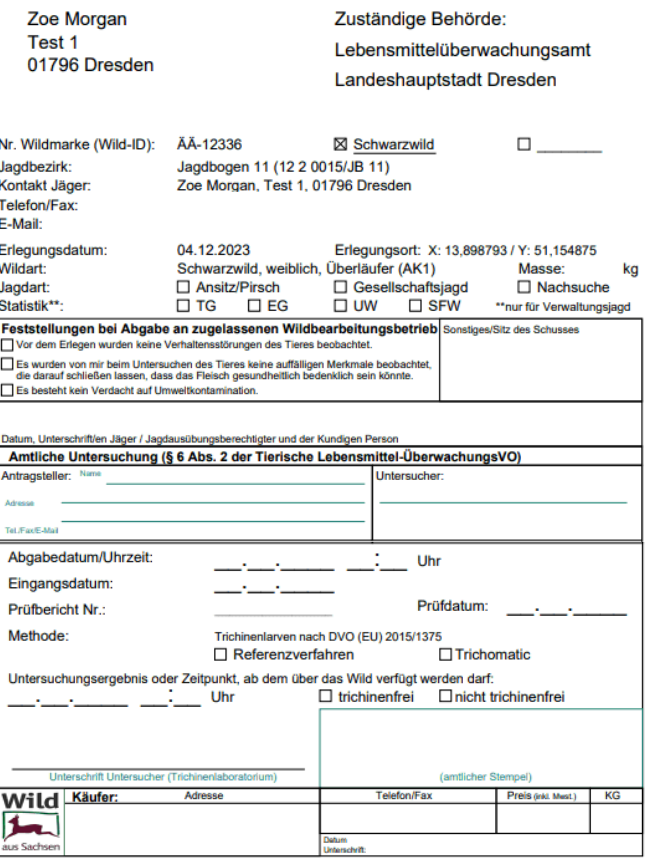

#### Zusammenfassung Strecke anlegen

- Alle relevanten Daten werden erfasst
- bei Verwendung der App kann der QR-Code der Wild-ID gescannt werden, gleiches gilt für die Barcodes der Probenröhrchen
- ebenso kann bei der App der Standort per Knopfdruck ermittelt werden
- gleichzeitig dient dies als Antrag für die Aufwandsentschädigung, sofern der Haken gesetzt wird
- Eingabe bestätigen durch die grüne Schaltfläche "Speichern"

#### Abrufen der ASP-Untersuchungsergebnisse

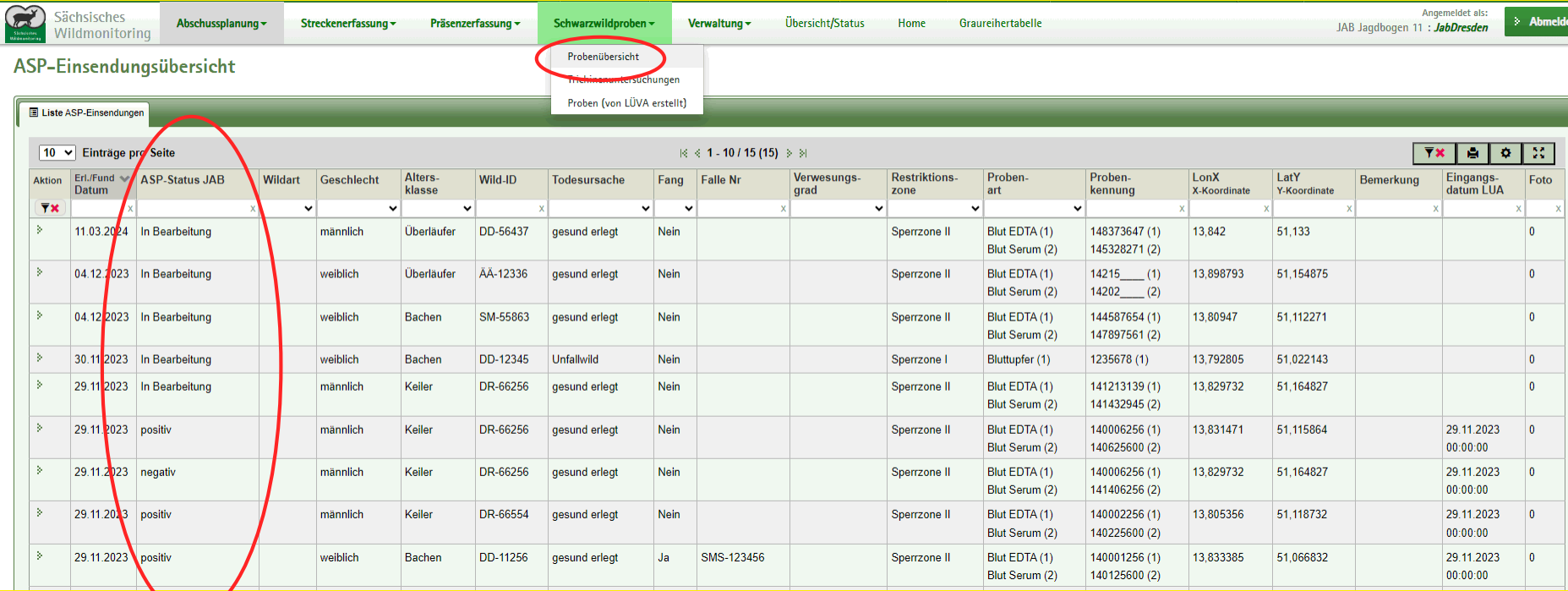

# Reiter "Verwaltung"

- **im Reiter "Verwaltung" können Sie Ihre persönlichen Daten** ändern
- **im Unterpunkt "Nutzer" können Sie "Onlinehelfer" Zugänge für** Begehungsscheininhaber oder Mitpächter anlegen
- **falls Sie Blankoscheine ausdrucken möchte, geht dies im** Unterpunkt "Dokumentenvorlagen"

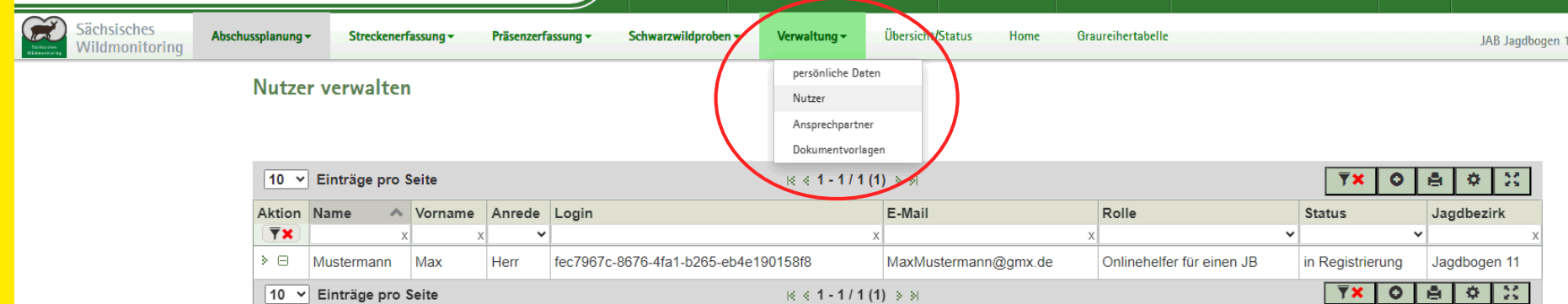

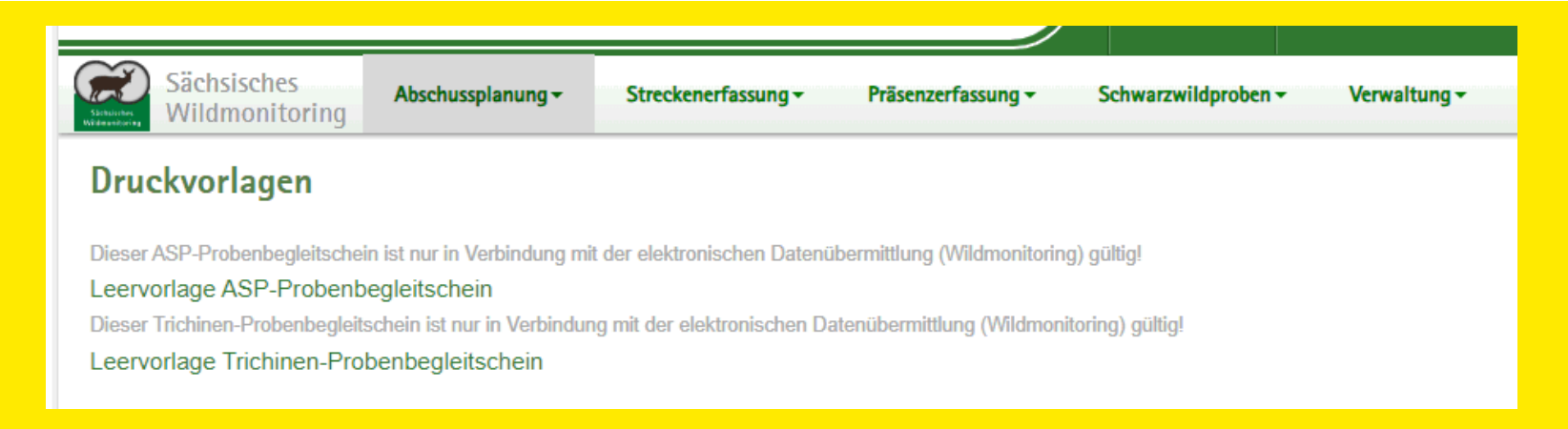

#### **Hinweise**

- **Ab 1. April 2024 ist die Wild-ID für Schwarzwild verpflichtend zu verwenden**
- Alte Wildmarken können noch für Dachs, Waschbär etc. verwendet werden
- Falls die ASP-App nicht verwendet werden kann, sind die Blutproben inkl. Probenbegleitschein zur Erfassung am VLÜA Dresden abzugeben (Terminabsprache zwingend notwendig)

#### Ansprechpartner

Veterinär- und Lebensmittelüberwachungsamt Dresden Oskar-Röder-Straße 8b, 01237 Dresden veterinaeramt@dresden.de Telefon 0351-4887551

#### Ansprechpartner Referat 51: Obere Jagdbehörde Frank Marschner Besucheradresse: Bei der Liebethaler Kirche 11 01796 Pirna, OT Liebethal Telefon: (03501) 4683-18 Telefax: (03501) 4683-46 E-Mail: frank.marschner@smekul.sachsen.de э. **Staatsbetrieb Sachsenforst**